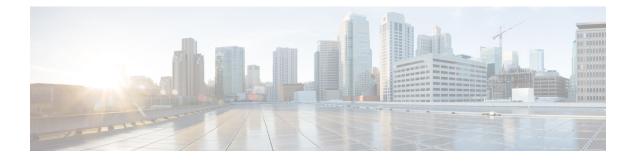

# **Stack Manager Commands**

- debug platform remote-commands, on page 2
- debug platform stack-manager, on page 3
- reload, on page 4
- remote command, on page 6
- session, on page 7
- show platform stack compatibility configuration, on page 8
- show platform stack compatibility feature, on page 9
- show platform stack compatibility table, on page 11
- show platform stack manager, on page 13
- show switch, on page 15
- stack-mac persistent timer, on page 16
- switch stack port, on page 18
- switch priority, on page 20
- switch provision, on page 21
- switch renumber, on page 23

#### debug platform remote-commands

To enable debugging of remote commands, use the **debug platform remote-commands** command in privileged EXEC mode. To disable debugging, use the **no** form of this command.

debug platform remote-commands no debug platform remote-commands

Syntax Description This command has no arguments or keywords.

**Command Default** Debugging is disabled.

Command Modes Privileged EXEC

 Command History
 Release
 Modification

 Cisco IOS Release
 This command was introduced.

 15.0(2)EX1
 This command was introduced.

**Usage Guidelines** 

The undebug platform remote-commands command is the same as the no debug platform remote-commands command.

When you enable debugging on a switch stack, it is enabled only on the stack master. To enable debugging on a stack member, you can start a session from the stack master by using the **session** *switch-number* privileged EXEC command. Enter the **debug** command at the command-line prompt of the stack member. You also can use the **remote command** *stack-member-number LINE* privileged EXEC command on the stack master switch to enable debugging on a member switch without first starting a session.

#### **Related Topics**

remote command, on page 6 session, on page 7

## debug platform stack-manager

To enable debugging of the stack manager software, use the **debug platform stack-manager** command in privileged EXEC mode. To disable debugging, use the **no** form of this command.

debug platform stack-manager {all|rpc|sdp|sim|ssm|trace} no debug platform stack-manager {all|rpc|sdp|sim|ssm|trace}

| Syntax Description | all Displays all stack manager debug messages.                                                                                                    |  |  |  |  |  |
|--------------------|----------------------------------------------------------------------------------------------------|--|--|--|--|--|
|                    | <ul><li>rpc Displays stack manager remote procedure call (RPC) usage debug messages.</li><li>sdp Displays the Stack Discovery Protocol (SDP) debug messages.</li></ul>                                                                                                    |  |  |  |  |  |
|                    |                                                                                                    |  |  |  |  |  |
|                    | sim Displays the stack information module debug messages.                                                                                                    |  |  |  |  |  |
|                    | ssm Displays the stack state-machine debug messages.                                                                                                    |  |  |  |  |  |
|                    | trace Traces the stack manager entry and exit debug messages.                                                                                                    |  |  |  |  |  |
| Command Default    | Debugging is disabled.                                                                                                    |  |  |  |  |  |
| Command Modes      | Privileged EXEC                                                                                                    |  |  |  |  |  |
| Command History    | Release Modification                                                                                                    |  |  |  |  |  |
|                    | Cisco IOS Release 15.0(2)EX1 This command was introduced.                                                                                                    |  |  |  |  |  |
| Usage Guidelines   | This command is supported only on stacking-capable switches.                                                                                                    |  |  |  |  |  |
|                    | The <b>undebug platform stack-manager</b> command is the same as the <b>no debug platform stack-manager</b> command.                                                                                                    |  |  |  |  |  |
|                    | When you enable debugging on a switch stack, it is enabled only on the stack master. To enable debugging on a stack member, you can start a session from the stack master by using the <b>session</b> <i>switch-number</i> EXEC command. Enter the <b>debug</b> command at the command-line prompt of the stack member. You also can use the <b>remote command</b> <i>stack-member-number LINE</i> EXEC command on the stack master switch to enable debugging on a member switch without first starting a session. |  |  |  |  |  |
|                    | Related Topics                                                                                                    |  |  |  |  |  |
|                    | remote command, on page 6                                                                                                    |  |  |  |  |  |

session, on page 7

# reload

To reload the stack member and to apply a configuration change, use the **reload** command in privileged EXEC mode.

reload [{/noverify|/verify}] [{LINE|at|cancel|in|slot stack-member-number|standby-cpu}]

| Syntax Description | /noverify                                                         | (Optional) Specifies to not verify the file signature before the reload.                                                       |  |  |  |
|--------------------|-------------------------------------------------------------------|----------------------------------------------------------------------------------------------------|--|--|--|
|                    | /verify (Optional) Verifies the file signature before the reload. |                                                                                                    |  |  |  |
|                    | LINE                                                              | (Optional) Reason for the reload.                                                                                              |  |  |  |
|                    | at                                                                | (Optional) Specifies the time in hh:mm for the reload to occur.                                                                |  |  |  |
|                    | cancel                                                            | (Optional) Cancels the pending reload.                                                                                         |  |  |  |
|                    | in                                                                | (Optional) Specifies a time interval for reloads to occur.                                                                     |  |  |  |
|                    | slot                                                              | slot (Optional) Saves the changes on the specified stack member and then restarts it.                                          |  |  |  |
|                    | stack-member-number                                               |                                                                                                    |  |  |  |
|                    | standby-cpu                                                       | (Optional) Reloads the standby route processor (RP).                                                                           |  |  |  |
| Command Modes      | Privileged EXEC                                                   |                                                                                                    |  |  |  |
| Command History    | Release                                                           | Modification                                                                                                    |  |  |  |
|                    | Cisco IOS Release<br>15.0(2)EX1                                   | This command was introduced.                                                                                                   |  |  |  |
| Usage Guidelines   |                                                                   | switch in the switch stack, and you enter the <b>reload slot</b> <i>stack-member-number</i> rompted to save the configuration. |  |  |  |
| Examples           | This example shows how                                            | v to reload the switch stack:                                                                                                  |  |  |  |
|                    |                                                                   | has been modified. Save? [yes/no]: <b>y</b><br>e whole Stack? [confirm] <b>y</b>                                               |  |  |  |
|                    | This example shows how                                            | This example shows how to reload a specific stack member:                                                                      |  |  |  |
|                    |                                                                   |                                                                                                    |  |  |  |
|                    | Device# <b>reload slot 6</b><br>Proceed with reload?              |                                                                                                    |  |  |  |

Device# reload slot 3 System configuration has been modified. Save? [yes/no]:  ${\bf y}$  Proceed to reload the whole Stack? [confirm]  ${\bf y}$ 

#### **Related Topics**

show switch, on page 15 switch stack port, on page 18 switch renumber, on page 23

#### remote command

To monitor all or specified stack members, use the remote command privileged EXEC command.

remote command {allstack-member-number} LINE

| Syntax Description | all                                                                                      | Applies to all stack members.                                  |                                                                              |  |  |
|--------------------|------------------------------------------------------------------------------------------|----------------------------------------------------------------|------------------------------------------------------------------------------|--|--|
|                    | stack-member-number                                                                      |                                                                |                                                                              |  |  |
|                    | LINE                                                                                     | The command to execute.                                        |                                                                              |  |  |
| Command Modes      | Privileged EXEC                                                                          |                                                                |                                                                              |  |  |
| Command History    | Release                                                                                  | Modification                                                   |                                                                              |  |  |
|                    | Cisco IOS Release<br>15.0(2)EX1                                                          | This command was intr                                          | oduced.                                                                      |  |  |
| Usage Guidelines   |                                                                                          | ou use in the LINE command-to-<br>mber or to the switch stack. | execute string (such as <b>debug</b> , <b>show</b> , or <b>clear</b> ) apply |  |  |
| Examples           | This example shows h                                                                     | now to execute the <b>undebug</b> com                          | mand on the switch stack:                                                    |  |  |
|                    | Switch(config)# <b>re</b><br>Switch :1 :<br>                                             | mote command all undebug all                                   |                                                                              |  |  |
|                    | All possible debugging has been turned off<br>Switch :5 :                                |                                                                |                                                                              |  |  |
|                    | All possible debugging has been turned off<br>Switch :7 :                                |                                                                |                                                                              |  |  |
|                    | All possible debugging has been turned off                                               |                                                                |                                                                              |  |  |
|                    | This example shows how to execute the <b>debug udld event</b> command on stack member 5: |                                                                |                                                                              |  |  |
|                    | Switch(config)# <b>remote command 5 undebug all</b><br>Switch :5 :                       |                                                                |                                                                              |  |  |
|                    | UDLD events debugging is on                                                              |                                                                |                                                                              |  |  |
|                    | <b>Related Topics</b>                                                                    |                                                                |                                                                              |  |  |
|                    | reload, on page 4                                                                        |                                                                |                                                                              |  |  |
|                    | show switch, on                                                                          | page 15                                                        |                                                                              |  |  |
|                    | switch stack port                                                                        | , on page 18                                                   |                                                                              |  |  |
|                    | switch renumber                                                                          | , on page 23                                                   |                                                                              |  |  |
|                    |                                                                                          |                                                                |                                                                              |  |  |

## session

To access a specific stack member use the session command in privileged EXEC mode on the stack master.

session stack-member-number

| Syntax Description | stack-member-number                                                                  | <i>r-number</i> Stack member number to access from the stack master. |                                              |  |
|--------------------|--------------------------------------------------------------------------------------|----------------------------------------------------------------------|----------------------------------------------|--|
| Command Default    | None                                                                                 |                                                                      |                                              |  |
| Command Modes      | Privileged EXEC                                                                      |                                                                      |                                              |  |
| Command History    | Release                                                                              | Modification                                                         | -                                            |  |
|                    | Cisco IOS Release<br>15.0(2)EX1                                                      | This command was introduced.                                         | -                                            |  |
| Usage Guidelines   |                                                                                      | nber, its member number is appended                                  |                                              |  |
|                    | Use the session command                                                              |                                                                      | r a standalone switch to access the internal |  |
| Examples           | This example shows how                                                               | to access stack member 3:                                            |                                              |  |
|                    | Device# <b>session 3</b><br>Device-3#                                                |                                                                      |                                              |  |
|                    | Related Topics<br>reload, on page 4<br>show switch, on page<br>switch stack port, on |                                                                      |                                              |  |

switch renumber, on page 23

# show platform stack compatibility configuration

To display switch stack compatibility information, use the **show platform stack compatibility configuration** command in privileged EXEC mode.

**show platform stack compatibility configuration**{current|failure-log|mismatch [switch switch-number]}

| Syntax Description | current                                                                   | Displays currently configured system le                                               | evel features.                                    |  |  |
|--------------------|---------------------------------------------------------------------------|---------------------------------------------------------------------------------------|---------------------------------------------------|--|--|
|                    | failure-log                                                               | Displays non-baseline feature configuration failure log.                              |                                                   |  |  |
|                    | mismatch                                                                  | Displays configured non-baseline feature                                              | res that are causing a mismatch.                  |  |  |
|                    | switch switch-number                                                      | er (Optional) Displays configured non-bas<br>for the specified switch. The range is 1 | seline features that are causing a mismatch to 8. |  |  |
| Command Default    | None                                                                      |                                                                                       |                                                   |  |  |
| Command Modes      | Privileged EXEC                                                           |                                                                                       |                                                   |  |  |
| Command History    | Release                                                                   | Modification                                                                          |                                                   |  |  |
|                    | Cisco IOS Release<br>15.0(2)EX1                                           | This command was introduced.                                                          |                                                   |  |  |
| Usage Guidelines   |                                                                           | ly when you are working directly with you<br>blem. Do not use this command unless you |                                                   |  |  |
|                    | This example shows how to display switch stack compatibility information: |                                                                                       |                                                   |  |  |
|                    |                                                                           |                                                                                       |                                                   |  |  |

## show platform stack compatibility feature

To display switch stack state machine and message trace feature compatibility information, use the **show platform stack compatibility feature** command in privileged EXEC mode.

**show platform stack compatibility feature** {all|independent [feature-id *feature-id*]|interdependent [feature-id]|port [feature-id feature-id]}

| Syntax Description | all                                                                                                    | Displays all non-baseline features.                                                                                                    |                                                                                           |  |  |
|--------------------|----------------------------------------------------------------------------------------------------|----------------------------------------------------------------------------------------------------|-------------------------------------------------------------------------------------------|--|--|
|                    | independent                                                                                                    | Displays switch-level independent features.                                                                                                    |                                                                                           |  |  |
|                    | feature-id feature-id                                                                                                    | <i>feature-id</i> (Optional) Displays switch-level independent, system-level interdependent or port-level independent features with the specified feature ID. |                                                                                           |  |  |
|                    | interdependent                                                                                                    | Displays system-level interdependent for                                                                                                    | eatures.                                                                                  |  |  |
|                    | port                                                                                                    | Displays port-level independent feature                                                                                                    | S.                                                                                        |  |  |
| Command Default    | None                                                                                                    |                                                                                                    |                                                                                           |  |  |
| Command Modes      | Privileged EXEC                                                                                                    |                                                                                                    |                                                                                           |  |  |
| Command History    | Release                                                                                                    | Modification                                                                                                    |                                                                                           |  |  |
|                    | Cisco IOS Release<br>15.0(2)EX1                                                                                                    | This command was introduced.                                                                                                    |                                                                                           |  |  |
| Usage Guidelines   | The <b>show platform stack compatibility</b> commands display feature incompatibility information between stack members in a mixed stack. Compatibility checks ensure that features that are supported across members of a stack using a forwarding ASIC with different capabilities will function effortlessly and error free. |                                                                                                    |                                                                                           |  |  |
|                    |                                                                                                    |                                                                                                    | ur technical support representative while<br>ur technical support representative asks you |  |  |
|                    | This example shows how to display all non-baseline features:                                                                                                    |                                                                                                    |                                                                                           |  |  |
|                    | Device# show platfo                                                                                                    | rm stack compatibility feature all                                                                                                    |                                                                                           |  |  |
|                    | -                                                                                                    | Level Interdependent Features                                                                                                    |                                                                                           |  |  |

13: Unknown

Switch Level Independent Features

Port Level Independent Features

1: Routing keyword in IPv6 ACL

2: Ahp keyword in IPv6 ACL

3: Unsupported prefixes in IPv6 ACL

4: Port-based FSPAN

5: IPv6 QoS match protocol support

6: IPv6 QoS ipv6 named ACL support

# show platform stack compatibility table

To display feature compatibility tables for the switch stack, use the **show platform stack compatibility table** command in privileged EXEC mode.

show platform stack compatibility table {all|independent|interdependent|port}

|                    | _                                   |                                                                                                    |                                      |
|--------------------|-------------------------------------|----------------------------------------------------------------------------------------------------|--------------------------------------|
| Syntax Description | all                                 | Displays all feature compatibility tables.                                                                                                    |                                      |
|                    | independent                         | Displays a switch-level independent feature compati                                                                                                    | ibility table.                       |
|                    | interdependent                      | Displays a system-level interdependent feature compared                                                                                                    | atibility table.                     |
|                    | port                                | Displays a port-level independent feature compatibi                                                                                                    | lity table.                          |
| Command Default    | None                                |                                                                                                    |                                      |
| Command Modes      | Privileged EXEC                     |                                                                                                    |                                      |
| Command History    | Release                             | Modification                                                                                                    |                                      |
|                    | Cisco IOS Releas<br>15.0(2)EX1      | This command was introduced.                                                                                                    |                                      |
| Usage Guidelines   | stack members in                    | <b>m stack compatibility</b> commands display feature inc<br>a mixed stack. Compatibility checks ensure that feature<br>forwarding ASIC with different capabilities will funct | es that are supported across members |
|                    | troubleshooting a to do so.         | l only when you are working directly with your techn<br>problem. Do not use this command unless your techn                                                                     |                                      |
|                    | Device# <b>show pl</b><br>System Le | ws how to display all feature compatibility tables:<br>atform stack compatibility feature all<br>vel Interdependent Feature Matrix                                             |                                      |

Supported by switch versions: 1 3 4
10: Gateway Load Balancing ProtocolVLAN-based FSPAN
Supported by switch versions: 1 2 3 4
11: CTS tagging and role-based enforcement
Supported by switch versions: 1 3 4
12: SPAN support 4 source session
Supported by switch versions: 3
13: Unknown
Supported by switch versions: 4

Switch Level Independent Feature Matrix

Port Level Independent Feature Matrix

| 1: Routing keyword in IPv6 ACL      |
|-------------------------------------|
| Supported by ASIC versions: 1 2 3   |
| 2: Ahp keyword in IPv6 ACL          |
| Supported by ASIC versions: 1 2 3   |
| 3: Unsupported prefixes in IPv6 ACL |
| Supported by ASIC versions: 1 2 3   |
| 4: Port-based FSPAN                 |
| Supported by ASIC versions: 1 2 3   |
| 5: IPv6 QoS match protocol support  |
| Supported by ASIC versions: 1 2 3   |
| 6: IPv6 QoS ipv6 named ACL support  |
| Supported by ASIC versions: 1 2 3   |
|                                     |

## show platform stack manager

To display platform-dependent switch-stack information, use the **show platform stack manager** command in privileged EXEC mode.

show platform stack manager {all|counters|trace [{cs [cs]|sdp [reverse]|state [reverse]|tdm}]}

| Syntax Description | all Displays all information for the entire switch stack.                                                                                                    |  |  |  |  |
|--------------------|----------------------------------------------------------------------------------------------------|--|--|--|--|
|                    | counters Displays the stack manager counters.                                                                                                    |  |  |  |  |
|                    | trace Displays trace information.                                                                                                    |  |  |  |  |
|                    | cs (Optional) Displays information about changes in stack-related trace messages.                                                                                                    |  |  |  |  |
|                    | sdp (Optional) Displays Stack Discovery Protocol (SDP) information.                                                                                                    |  |  |  |  |
|                    | <b>reverse</b> (Optional) Displays trace information in reverse chronological order (from recent to older chronological sequence).                                                                                    |  |  |  |  |
|                    | state (Optional) Displays stack state machine information.                                                                                                    |  |  |  |  |
|                    | tdm (Optional) Displays information about topology discovery including a summary of the stacking over Ethernet state machine events and messages.                                                                     |  |  |  |  |
| Command Default    | None                                                                                                    |  |  |  |  |
| Command Modes      | rivileged EXEC                                                                                                    |  |  |  |  |
| Command History    | Release Modification                                                                                                    |  |  |  |  |
|                    | Cisco IOS Release This command was introduced.<br>15.0(2)EX1                                                                                                    |  |  |  |  |
| Usage Guidelines   | Jse this command only when you are working directly with your technical support representative while roubleshooting a problem. Do not use this command unless your technical support representative asks you o do so. |  |  |  |  |
|                    |                                                                                                    |  |  |  |  |
| Note               | This command is supported only on stacking-capable switches.                                                                                                    |  |  |  |  |
|                    | The summary information about the switch stack shows these states:                                                                                                    |  |  |  |  |
|                    | • Waiting—A switch is booting up and waiting for communication from other switches in the stack. The switch has not determined whether or not it is stack master.                                                     |  |  |  |  |
|                    |                                                                                                    |  |  |  |  |

Stack members not participating in election remain in the waiting state until the stack master is elected and ready.

- Initializing—A switch has determined whether it is stack master. If not, the switch receives its systemand interface-level configuration from the stack master and loads it.
- Ready—The member has completed loading the system- and interface-level configurations and can forward traffic.
- Master Re-Init—The state immediately after a reelection and a different member is elected the stack master. The new stack master is reinitializing its configuration. This state applies only to the new stack master.
- Ver Mismatch—A switch in version mismatch mode. Version-mismatch mode is when a switch that joins the stack has a different stack protocol minor version number than the stack master.

A typical state transition for a stack member (including stack master) booting up is Waiting > Initializing > Ready.

A typical state transition for a stack member to stack master after an election is Ready > Master Re-Init > Ready.

A typical state transition for a stack member in version mismatch (VM) mode is Waiting > Ver Mismatch.

### show switch

To display information that is related to the stack member or the switch stack, use the **show switch** command in EXEC mode.

| Command Default | None                                                          |                                |                             |                |             |
|-----------------|---------------------------------------------------------------|--------------------------------|-----------------------------|----------------|-------------|
| Command Modes   | User EXEC                                                     |                                |                             |                |             |
|                 | Privileged E                                                  | XEC                            |                             |                |             |
| Command History | Release                                                       |                                | Modifica                    | ition          |             |
|                 | Cisco IOS F<br>15.0(2)EX1                                     | Release                        | This com                    | imand was inti | roduced.    |
| Examples        | This example                                                  | e shows how                    | to display sum              | mary stack in  | formation:  |
|                 | This example shows how to display detailed stack information: |                                |                             |                |             |
|                 | This example                                                  | e shows how                    | to display the r            | nember 6 sun   | nmary infor |
|                 |                                                               | ole Ma                         | c Address                   |                |             |
|                 |                                                               |                                | 003.e31a.1e00               |                |             |
|                 |                                                               |                                |                             |                |             |
|                 | This avampl                                                   | a change have                  | to display the r            | aighbor infor  |             |
|                 | Device# <b>sho</b><br>Switch #                                | ow switch no<br>Port A         | Port B                      | neighbor infor | mation for  |
|                 | Device# <b>shc</b>                                            | <b>ow switch n</b> e<br>Port A | eighbors<br>Port B          | neighbor infor | mation for  |
|                 | Device# <b>sh</b><br>Switch #<br>6<br>8                       | Port A<br>Port A<br>None<br>6  | eighbors<br>Port B<br><br>8 | -              |             |

 Switch #
 Port A
 Port B

 ----- ----- ----- 

 6
 Down
 Ok

 8
 Ok
 Down

#### **Related Topics**

reload, on page 4 remote command, on page 6 session, on page 7 switch stack port, on page 18 switch provision, on page 21 switch renumber, on page 23

## stack-mac persistent timer

To enable the persistent MAC address feature, use the **stack-mac persistent timer** command in global configuration mode on the switch stack or on a standalone switch. To disable the persistent MAC address feature, use the **no** form of this command.

stack-mac persistent timer [{0time-value}]
no stack-mac persistent timer

| Syntax Description | 0                                                                                                    |                                                                                                    |  |  |  |
|--------------------|----------------------------------------------------------------------------------------------------|----------------------------------------------------------------------------------------------------|--|--|--|
|                    |                                                                                                    | <i>time-value</i> (Optional) Time period in minutes before the stack MAC address changes to that of the new stack master. The range is 1 to 60 minutes.                                                                                                    |  |  |  |
| Command Default    | Persistent MAC add                                                                                                    | ress is disabled. The MAC address of the stack is always that of the first stack master.                                                                                                    |  |  |  |
| Command Modes      | Global configuratio                                                                                                    | 1                                                                                                    |  |  |  |
| Command History    | Release                                                                                                    | Modification                                                                                                    |  |  |  |
|                    | Cisco IOS Release                                                                                                    | 5.0(2)EX1 This command was introduced.                                                                                                    |  |  |  |
| Usage Guidelines   | The MAC address of the switch stack is determined by the MAC address of the stack master. In the default state (persistent MAC address disabled), if a new switch becomes stack master, the stack MAC address changes to the MAC address of the new stack master. |                                                                                                    |  |  |  |
|                    | that time, if the prev<br>for as long as that s                                                                                                    | AC address is enabled, the stack MAC address does not change for a time period. During ious stack master rejoins the stack as a stack member, the stack retains its MAC address vitch is in the stack. If the previous stack master does not rejoin the stack during the d, the switch stack takes the MAC address of the new stack master as the stack MAC |  |  |  |
|                    | You can set the time                                                                                                    | period to be from 0 to 60 minutes.                                                                                                    |  |  |  |
|                    | • If you enter the command with no value, the default delay is 4 minutes.                                                                                                    |                                                                                                    |  |  |  |
|                    | • If you enter <b>0</b> , the stack continues to use the current stack MAC address until you enter the <b>no stack-mac persistent timer</b> command.                                                                                                    |                                                                                                    |  |  |  |
|                    | •                                                                                                    | me delay of 1 to 60 minutes, the stack MAC address of the previous stack master is used ured time period expires or until you enter the <b>no stack-mac persistent timer</b> command.                                                                                                    |  |  |  |
|                    |                                                                                                    |                                                                                                    |  |  |  |
| Note               |                                                                                                    | <b>stack-mac persistent timer</b> command with or without keywords, a message appears might be lost if the old master MAC address appears elsewhere in the network domain.                                                                                                    |  |  |  |

You should use this feature cautiously.

If you enter the **no stack-mac persistent timer** command after a switchover, before the time expires, the switch stack moves to the current stack master MAC address.

If the whole stack reloads, when it comes back up, the MAC address of the stack master is the stack MAC address.

```
Examples
```

This example shows how to configure the persistent MAC address feature, with the warning messages for each configuration. It also shows how to verify the configuration:

Device(config)# stack-mac persistent timer WARNING: Use of an explicit timer value with the command is recommended. WARNING: Default value of 4 minutes is being used. WARNING: The stack continues to use the base MAC of the old Master WARNING: as the stack-mac after a master switchover until the MAC WARNING: persistency timer expires. During this time the Network WARNING: Administrators must make sure that the old stack-mac does WARNING: not appear elsewhere in this network domain. If it does, WARNING: user traffic may be blackholed. Device(config)# stack-mac persistent timer 0 WARNING: Stack MAC persistency timer value of 0 means that, after a

WARNING: Stack mac persistency times value of 6 means that, after a WARNING: master switchover, the current stack-mac will continue WARNING: to be used indefinitely. WARNING: The Network Administrators must make sure that the old WARNING: stack-mac does not appear elsewhere in this network WARNING: domain. If it does, user traffic may be blackholed.

```
Device(config)# stack-mac persistent timer 7
WARNING: The stack continues to use the base MAC of the old Master
WARNING: as the stack-mac after a master switchover until the MAC
WARNING: persistency timer expires. During this time the Network
WARNING: Administrators must make sure that the old stack-mac does
WARNING: not appear elsewhere in this network domain. If it does,
WARNING: user traffic may be blackholed.
```

You can verify your settings by entering either of two privileged EXEC commands:

- **show running-config**—If enabled, **stack-mac persistent timer** and the time in minutes appears in the output.
- **show switch**—If enabled, **Mac persistency wait time** and the number of minutes appears in the output.

#### **Related Topics**

show switch, on page 15

## switch stack port

To disable or enable the specified stack port on the member, use the **switch** command in privileged EXEC mode on a stack member.

switch stack-member-number stack port port-number {disable|enable}

| Syntax Description | stack-member-n                                                                                                    | umber                                                                                             |                      |  |  |
|--------------------|----------------------------------------------------------------------------------------------------|---------------------------------------------------------------------------------------------------|----------------------|--|--|
|                    | stack port port-r                                                                                                    | number Specifies the stack port on the member                                                     | The range is 1 to 2. |  |  |
|                    | disable                                                                                                    | Disables the specified port.                                                                      |                      |  |  |
|                    | enable                                                                                                    | Enables the specified port.                                                                       |                      |  |  |
| Command Default    | The stack port is                                                                                                    | enabled.                                                                                          |                      |  |  |
| Command Modes      | Privileged EXEC                                                                                                    |                                                                                                   |                      |  |  |
| Command History    | Release                                                                                                    | Modification                                                                                      |                      |  |  |
|                    | Cisco IOS Relea                                                                                                    | se 15.0(2)EX1 This command was introduced.                                                        |                      |  |  |
| Usage Guidelines   | A stack is in the full-ring state when all members are connected through the stack ports and are in the ready state.                                                                                                    |                                                                                                   |                      |  |  |
|                    | The stack is in the partial-ring state when the following occurs:                                                                                                    |                                                                                                   |                      |  |  |
|                    | <ul><li>All members are connected through their stack ports but some are not in the ready state.</li><li>Some members are not connected through the stack ports.</li></ul>                                                           |                                                                                                   |                      |  |  |
|                    |                                                                                                    |                                                                                                   |                      |  |  |
| Note               | Be careful when using the <b>switch</b> <i>stack-member-number</i> <b>stack port</b> <i>port-number</i> <b>disable</b> command. When you disable the stack port, the stack operates at half bandwidth.                               |                                                                                                   |                      |  |  |
|                    | •                                                                                                    | witch stack-member-number stack port port-n<br>n the full-ring state, you can disable only one st |                      |  |  |
|                    | Enabling/disabling a stack port may cause undesired stack changes. Continue?[confirm]                                                                                                    |                                                                                                   |                      |  |  |
|                    | If you enter the <b>switch</b> <i>stack-member-number</i> <b>stack port</b> <i>port-number</i> <b>disable</b> privileged EXEC command and the stack is in the partial-ring state, you cannot disable the port. This message appears: |                                                                                                   |                      |  |  |
|                    | Disabling stac                                                                                                    | k port not allowed with current stack c                                                           | onfiguration.        |  |  |
| Examples           | This example sho                                                                                                    | ows how to disable stack port 2 on member 4:                                                      |                      |  |  |
|                    | Device# switch                                                                                                    | 4 stack port 2 disable                                                                            |                      |  |  |

**Related Topics** 

show switch, on page 15

# switch priority

To change the stack member priority value, use the switch priority command in mode on the stack master.

switch stack-member-number priority new-priority-value

| Syntax Description | stack-member-number                                                                                                    |              |   |  |
|--------------------|----------------------------------------------------------------------------------------------------|--------------|---|--|
|                    | <i>new-priority-value</i> New stack member priority value. The range is 1 to 15.                                                                       |              |   |  |
| Command Default    | The default priority value is 1.                                                                                                    |              |   |  |
| Command History    | Release                                                                                                    | Modification | - |  |
|                    | Cisco IOS Release 15.0(2)EX1 This command was introduced.                                                                                              |              |   |  |
| Usage Guidelines   | The new priority value is a factor when a new stack master is elected. When you change the priority value the stack master is not changed immediately. |              |   |  |
| Examples           | This example shows how to change the priority value of stack member 6 to 8:                                                                            |              |   |  |
|                    | Device <b>switch 6 priority 8</b><br>Changing the Switch Priority of Switch Number 6 to 8<br>Do you want to continue?[confirm]                         |              |   |  |
|                    | Related Topics<br>reload, on page<br>session, on page<br>show switch, on                                                                               | 7            |   |  |

switch renumber, on page 23

# switch provision

To supply a configuration to a new switch before it joins the switch stack, use the **switch provision** command in global configuration mode on the stack master. To delete all configuration information that is associated with the removed switch (a stack member that has left the stack), use the **no** form of this command.

switch stack-member-number provision type no switch stack-member-number provision

| Syntax Des      | cription | stack-member-number                                                                                                    |  |  |  |
|-----------------|----------|----------------------------------------------------------------------------------------------------|--|--|--|
|                 |          | <i>type</i> Switch type of the new switch before it joins the stack.                                                                                                    |  |  |  |
| Command [       | Default  | The switch is not provisioned.                                                                                                    |  |  |  |
| Command N       | Nodes    | Global configuration                                                                                                    |  |  |  |
| Command History |          | Release Modification                                                                                                    |  |  |  |
|                 |          | Cisco IOS Release 15.0(2)EX1 This command was introduced.                                                                                                    |  |  |  |
| Usage Guid      | lelines  | For <i>type</i> , enter the model number of a supported switch that is listed in the command-line help strings.                                                                                                    |  |  |  |
|                 |          | To avoid receiving an error message, you must remove the specified switch from the switch stack before using the <b>no</b> form of this command to delete a provisioned configuration.                                                                                                    |  |  |  |
|                 |          | To change the switch type, you must also remove the specified switch from the switch stack. You can change<br>the stack member number of a provisioned switch that is physically present in the switch stack if you do not<br>also change the switch type.<br>If the switch type of the provisioned switch does not match the switch type in the provisioned configuration<br>on the stack, the switch stack applies the default configuration to the provisioned switch and adds it to the<br>stack. The switch stack displays a message when it applies the default configuration. |  |  |  |
|                 |          |                                                                                                    |  |  |  |
|                 |          |                                                                                                    |  |  |  |
|                 | Caution  | When you use the <b>switch provision</b> command, memory is allocated for the provisioned configuration. When a new switch type is configured, the previously allocated memory is not fully released. Therefore, do not use this command more than approximately 200 times, or the switch will run out of memory and unexpected behavior will result.                                                                                                    |  |  |  |
| Examples        |          | This example shows how to provision a switch with a stack member number of 2 for the switch stack.<br>The <b>show running-config</b> command output shows the interfaces associated with the provisioned switch.                                                                                                    |  |  |  |
|                 |          | Device(config)# switch 2 provision WS-xxxx<br>Device(config)# end                                                                                                    |  |  |  |

Device# show running-config | include switch 2
!
interface GigabitEthernet2/0/1
!
interface GigabitEthernet2/0/2
!
interface GigabitEthernet2/0/3
<output truncated>

You also can enter the **show switch** user EXEC command to display the provisioning status of the switch stack.

This example shows how to delete all configuration information about stack member 5 when the switch is removed from the stack:

Device(config) # no switch 5 provision

You can verify that the provisioned switch is added to or removed from the running configuration by entering the **show running-config** privileged EXEC command.

#### **Related Topics**

show switch, on page 15

### switch renumber

To change the stack member number, use the **switch renumber** command in mode on the stack master.

switch current-stack-member-number renumber new-stack-member-number

Syntax Description current-stack-member-number

new-stack-member-number

**Command Default** The default stack member number is 1.

| Command History | Release                         | Modification                 |
|-----------------|---------------------------------|------------------------------|
|                 | Cisco IOS Release<br>15.0(2)EX1 | This command was introduced. |

**Usage Guidelines** If another stack member is already using the member number that you just specified, the stack master assigns the lowest available number when you reload the stack member.

Note

If you change the number of a stack member, and no configuration is associated with the new stack member number, that stack member loses its current configuration and resets to its default configuration.

Do not use the **switch** *current-stack-member-number* **renumber** *new-stack-member-number* command on a provisioned switch. If you do, the command is rejected.

Use the **reload slot** *current stack member number* privileged EXEC command to reload the stack member and to apply this configuration change.

**Examples** This example shows how to change the member number of stack member 6 to 7:

#### **Related Topics**

reload, on page 4 session, on page 7 show switch, on page 15 switch stack port, on page 18